<span id="page-0-0"></span>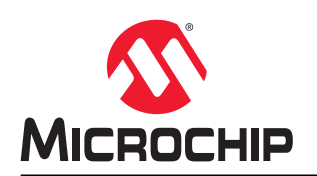

# **SAM L10/SAM L11** 中的运放作为 **ADC** 增益放大器

### 摘要

Microchip SAM L10/SAM L11 包括三个片上运算放大器(运放)。运算放大器控制器模块提供最常见的反 相和同相可编程增益和滞后配置。每个运放均可通过软件配置,并且可用作独立的通用型运算放大器。本 文档介绍了运放模块的配置和使用情况以及不同的内置模式,并提供了应用示例。在应用示例中,一个运 算放大器配置为同相增益放大器,具有内部连接到 ADC 的输出。在此设置中,运放作为 ADC 采样的增益 放大器级运行。

# 目录

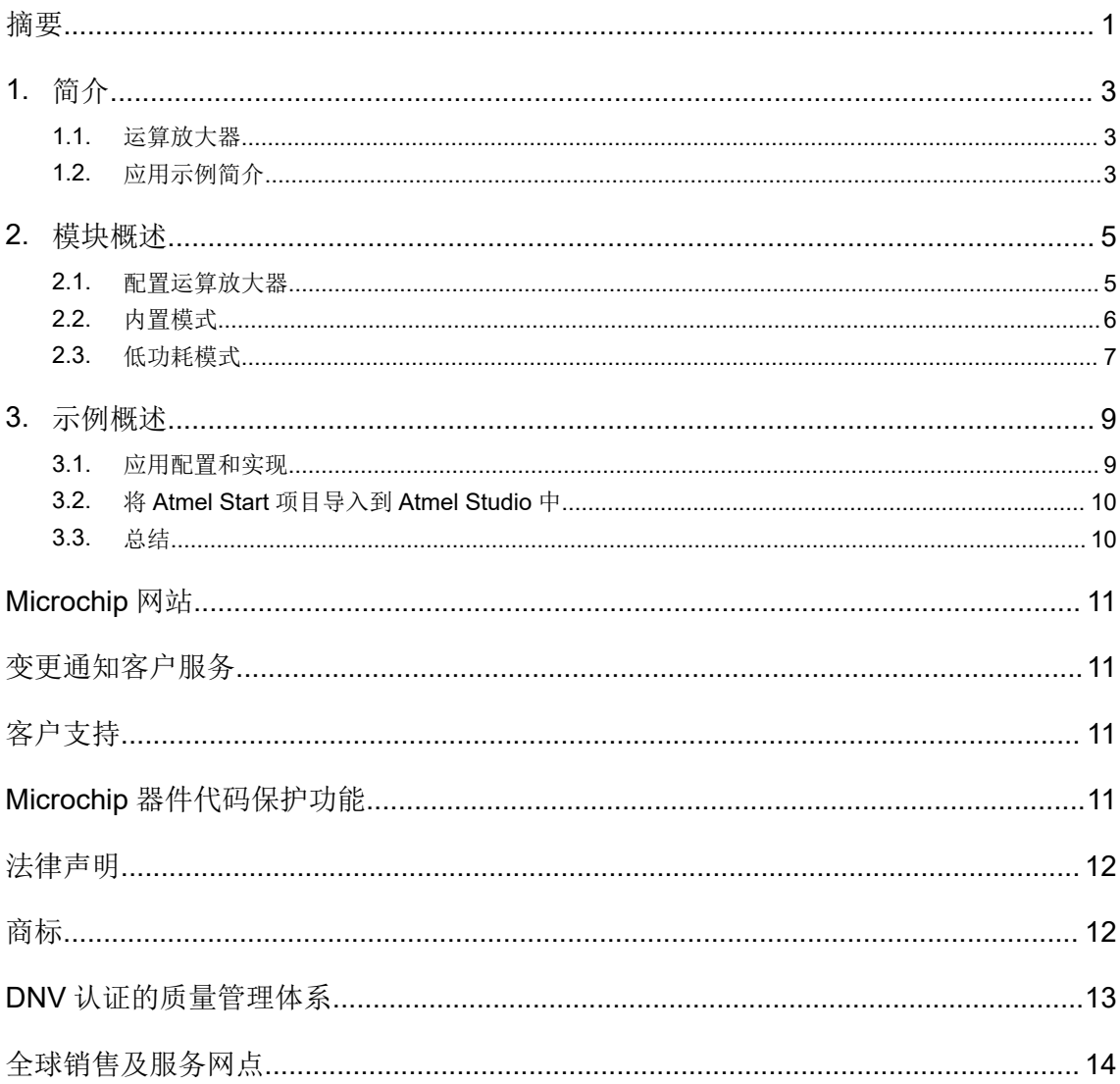

## <span id="page-2-0"></span>**1.** 简介

本文档介绍 SAM L10/SAM L11 上的运算放大器控制器(OPAMP)模块。运算放大器可以使用软件配置并 组合形成多种不同模式,如产品数据手册中所述。在进一步研究 OPAMP 模块之前,将提供理想运算放大 器的简介和应用示例。

## **1.1** 运算放大器

运算放大器(运放)是针对电压增益放大设计的电子元件。运放通常包括差分输入(Vin±)、电源输入 (Vs±)和信号输出(Vout)。以下两个原理将决定一个理想运放的主要属性:

- 1. 运放将尝试使差分输入保持相同(Vin+ =Vin-)。
- 2. 没有电流流入或流出差分输入。对于非理想运放,由于晶体管栅极组成的高阻抗输入级,将产生低泄 漏电流。

根据这两个原理,通过运放和其他元件(通常是电阻)创建电路,可以实现具有不同用途的多种配置。最 常用的配置是作为 SAM L10/SAM L11 上的内置模式, 如[内置模式中](#page-5-0)所述。

#### 图 **1-1.** 理想运放

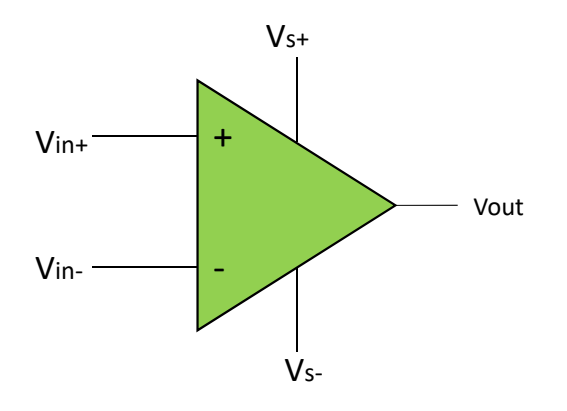

### **1.2** 应用示例简介

在代码示例中,一个运放配置为同相可编程增益放大器(Programmable Gain Amplifier,PGA),输出在 内部连接到 ADC 模块以进行信号采样。反相(负)输入和输出使用内部梯形电阻闭环连接时,输入参考信 号连接到同相(正)输入,如同相 [PGA](#page-5-0) 中所示。对于同相 PGA,理想放大输出用以下公式计算:

#### 图 **1-2.** 同相 **PGA**

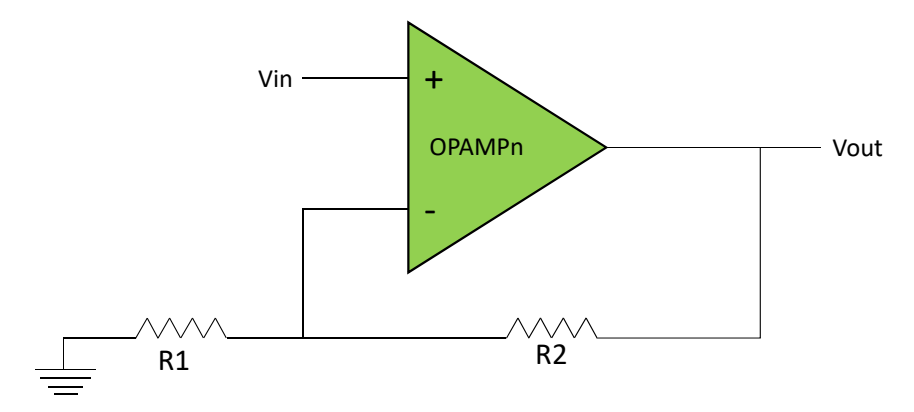

Vout = Vin(1 + R2/R1), 使用理想运放的两个原理推导得出。

入。此属性称为缓冲,对最大限度降低测量对电压的影响具有重要意义。 对低压测量进行采样并且需要进行增益放大时,该示例很有用。回想理想运放的原理,没有电流流入输

#### **1.2.1** 前提条件

如本应用笔记中所述,运行本示例需要使用带 USB 电缆的 SAM L10/SAM L11 Xplained Pro 评估工具包。

## <span id="page-4-0"></span>**2.** 模块概述

下图显示了运放模块的框图。每个单独的运放由其单独的运算放大器控制(OPAMPCTRLx)寄存器配置。

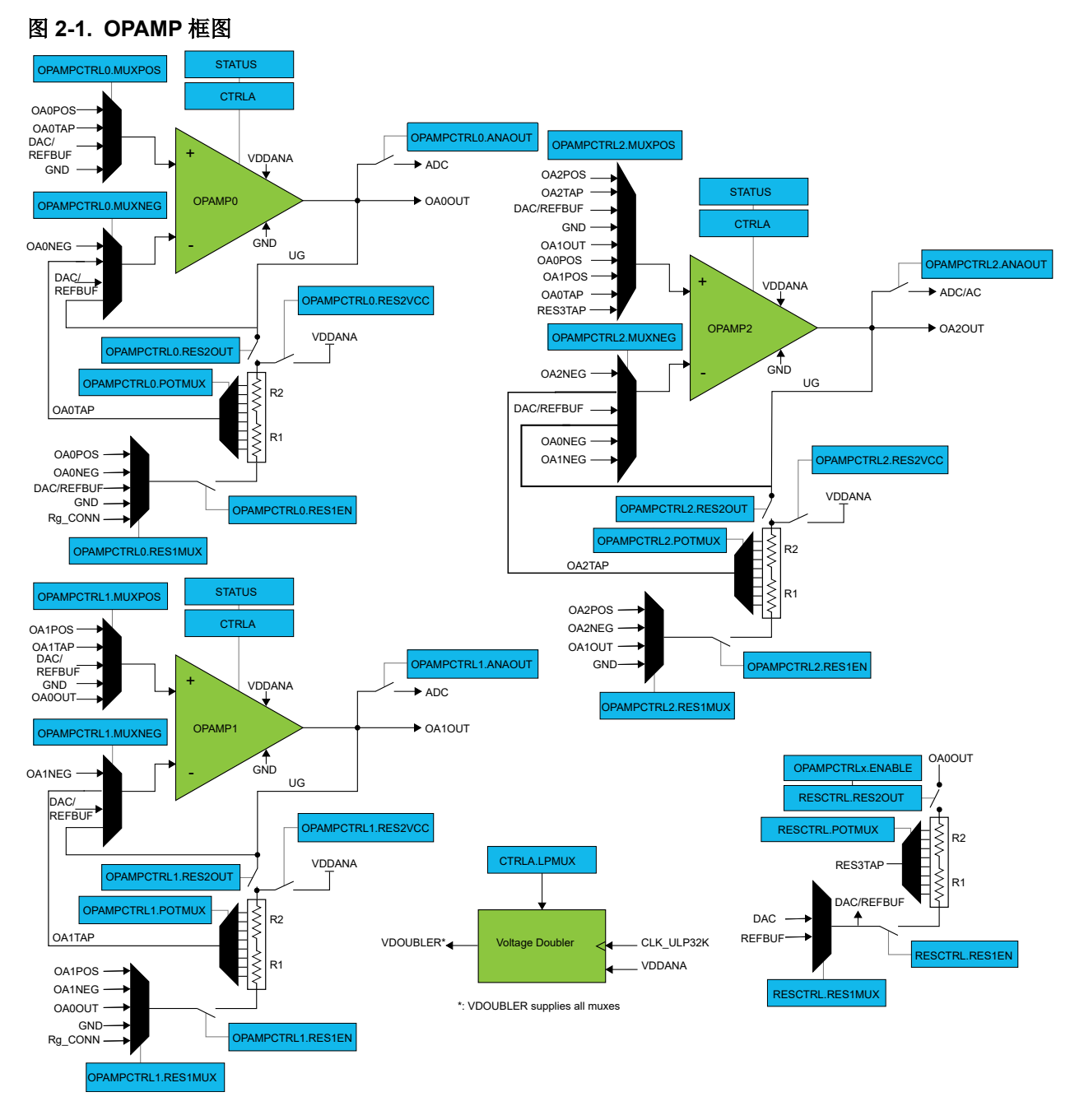

### **2.1** 配置运算放大器

OPAMP 设置必须在使能放大器之前进行配置。以下是运算放大器控制寄存器中的重要位域和位组的简要 说明:

• 在 OPAMPCTRLx.MUXPOS 中选择正输入

- <span id="page-5-0"></span>• 在 OPAMPCTRLx.MUXNEG 中选择负输入
- 如果梯形电阻已发出,请选择 OPAMPCTRLx.RES1EN
- 在 OPAMPCTRLx.RES1MUX 中选择梯形电阻的输入
- 在 OPAMPCTRLx.POTMUX 中选择梯形电阻的电位器选择
- 在 OPAMPCTRLx.RES2VCC 中选择梯形电阻的 VCC 输入
- 使用 OPAMPCTRLx.RES2OUT 将运算放大器输出连接到梯形电阻
- 在 OPAMPCTRLx.BIAS 中对速度和能耗进行取舍

### **2.2** 内置模式

运放模块包括可使能常见运放模式的软件可配置的内部连接。下表简要介绍了不同的模式。与内置模式实 现相关的其他信息,请参考产品数据手册。

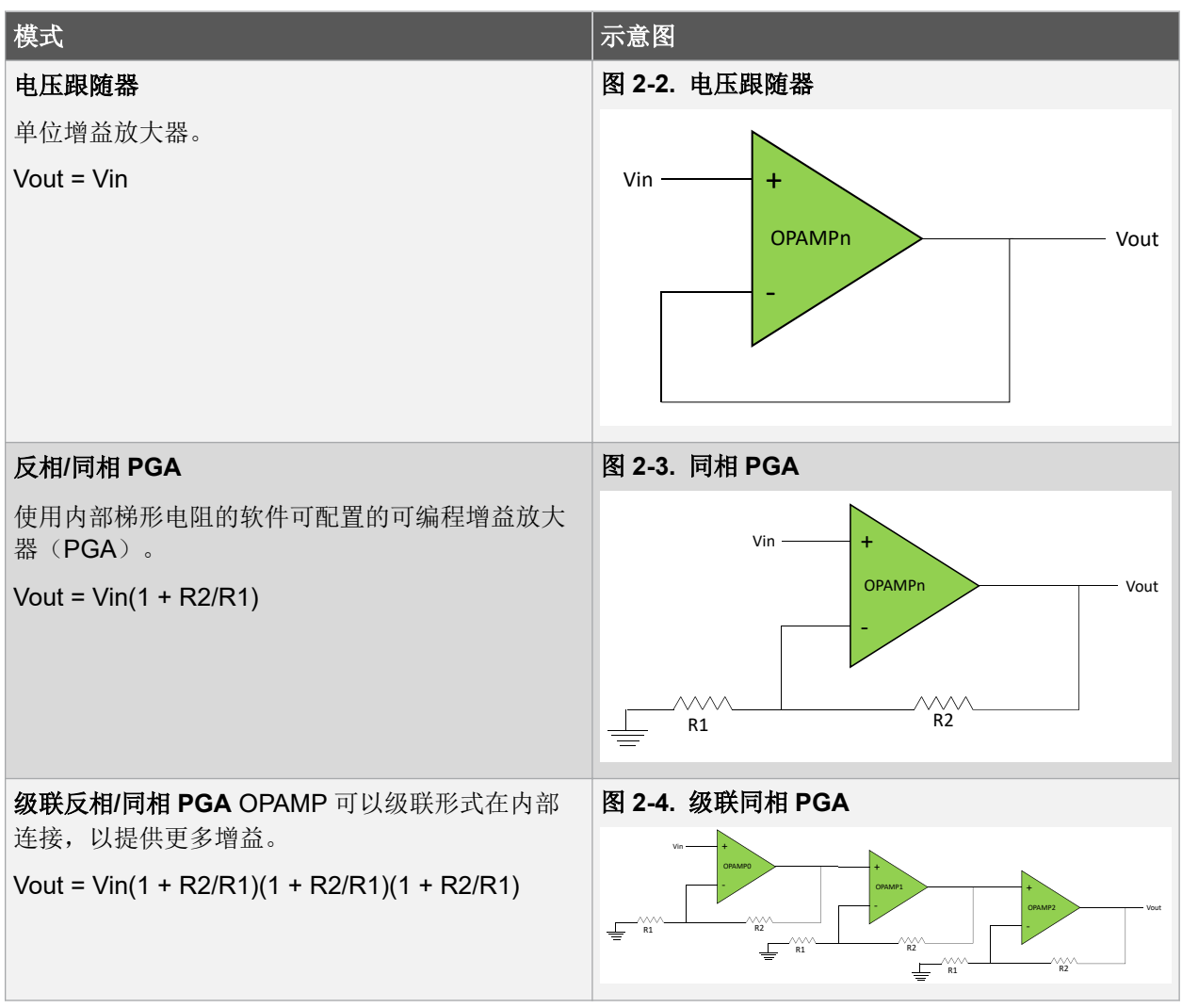

### 表 **2-1.** 内置模式

<span id="page-6-0"></span>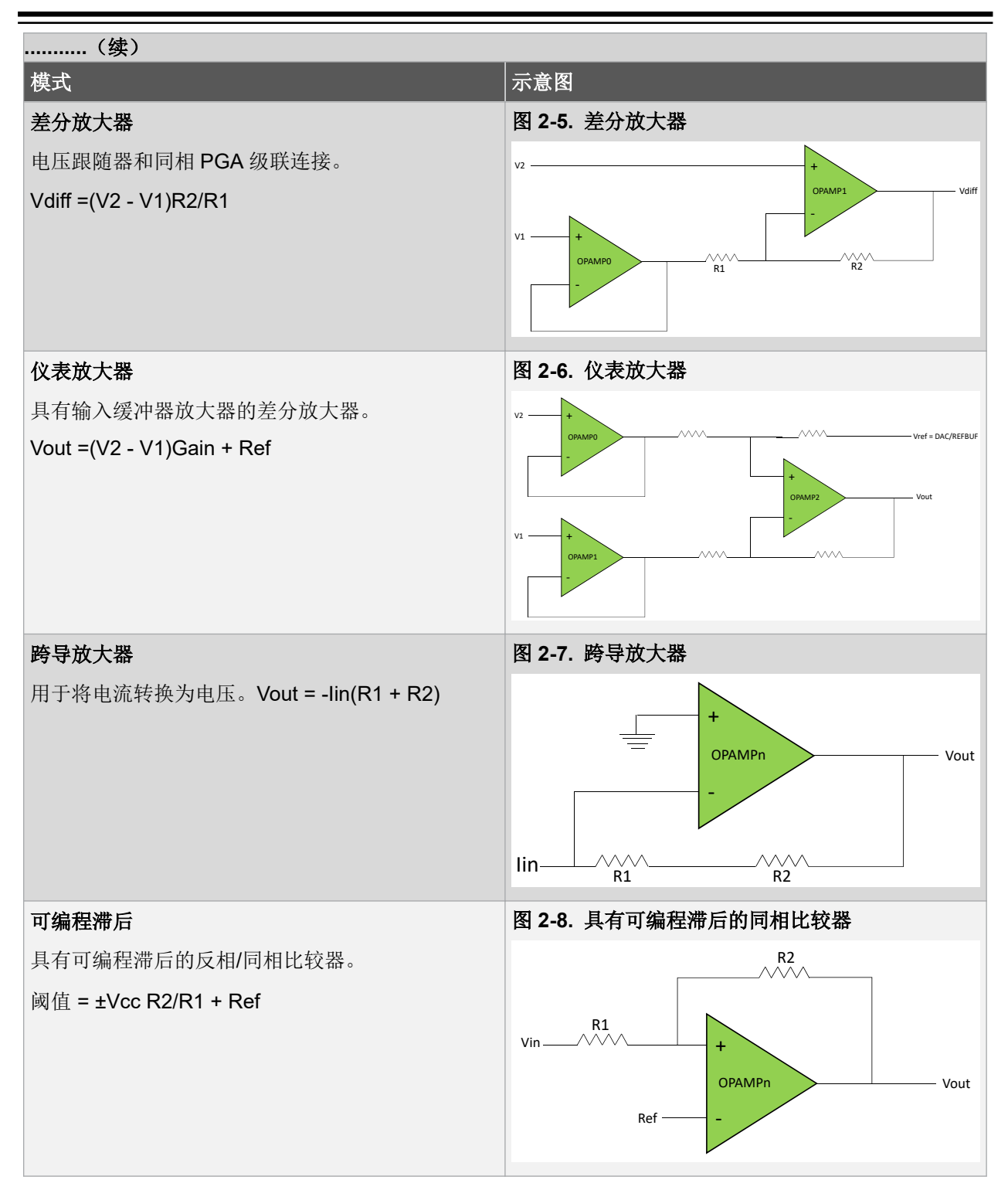

### **2.3** 低功耗模式

耗。运算放大器 x 控制寄存器(OPAMPCTRLx.BIAS)中的偏置控制字段会为每个放大器单独配置速度设 对于低功耗应用,运放模块包含节能设置。其中一项设置是在速度与功率效率之间进行取舍以实现最低功 置。BIAS 位选择为运算放大器提供的偏置电流量。这还将影响启动时间。另一个低功耗配置是通过设置控 制寄存器(CTRLA.LPMUX)中的低功耗多路开关位来禁用倍压器,前提是保证电源电压高于 2.5V。禁用 倍压器可以省电并缩短启动时间。按需模拟(Analog-On-Demand)功能允许 ADC 和 AC 模拟外设仅在需 要时自动使能 OPAMPx, 从而降低功耗。当 OPAMPCTRLx.ONDEMAND=1 时, 如果不需要模拟部分, 将 关闭模拟部分以实现最低功耗。

## <span id="page-8-0"></span>**3.** 示例概述

在应用示例中,OPAMP2 配置为同相 PGA。使能放大输出以使用 ADC 进行采样。如产品数据手册中所 述,OPAMP2 正输入可以与 I/O 引脚 PA05 复用。因此,要放大的输入信号必须连接到该引脚。引脚还必 须配置为输入。ADC 需配置为将 OPAMP2 输出用作输入。

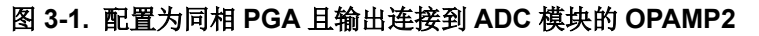

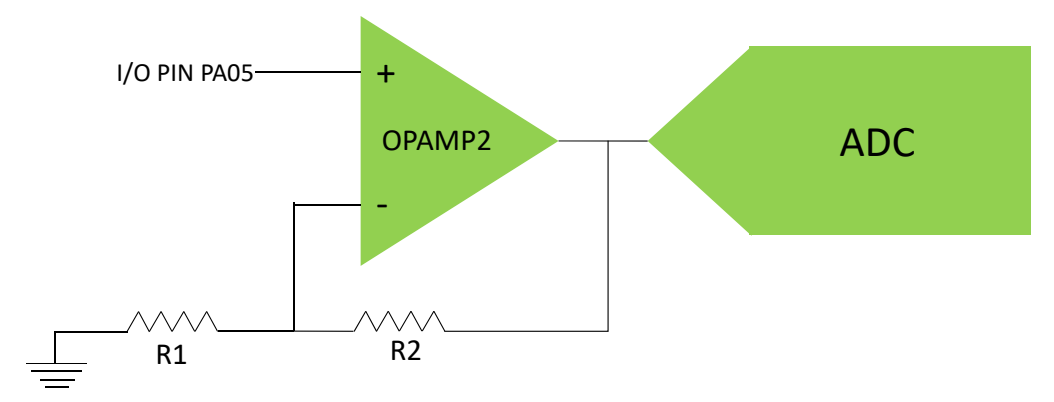

在本示例中, OPAMP2 配置为 R2/R1 = 1/3, 使能到 ADC 的内部连接。在主循环中配置和使能 OPAMP2 时, ADC 开始转换预定义数量的放大信号样本。ADC 在回调模式中进行配置, 这说明转换完成时发生中 断。ADC 结果可以按以下方式验证:

ADC 结果(以 V 为单位)=(1+ R2/R1)x Vin =(1 + 1/3)x Vin

### **3.1** 应用配置和实现

#### 振荡器和 **GCLK** 配置:

- 通过将 OSC16MCTRL.FSEL[1:0]设置为 0x11, 将 16 MHz 内部振荡器频率配置为 16 MHz。通过将 OSC16MCTRL.ENABLE 设置为 1, 使能 16 MHz 内部振荡器。
- 通过将 GENCTRL0.SRC[4:0]设置为 0x05 (OSC16M 振荡器输出), 将 GCLK0 时钟源配置为 16 MHz 振荡器输出。通过将 GENCTRL0.GENEN 设置为 1, 使能 GCLK0。

#### 运算放大器控制器(**OPAMP**)配置:

下列步骤介绍了将 OPAMP2 配置为增益为 1+1/3 的同相可编程增益放大器的重要寄存器设置。

- 1. 通过将 OPAMPCTRL2.MUXPOS[3:0]设置为 0x00(OPAMPx 正输入),选择 OA2POS 作为 OPAMP2 的正输入。
- 2. 将 PA05 用作 OPAMP 输入。通过将 PMUX2.PMUXO[3:0]设置为 0x01 (已选择外设功能 B), 将 OA2POS 外设功能分配到 PA05。
- 3. 通过将 OPAMPCTRL2.MUXNEG[3:0]设置为 0x01 (OPAMPx 梯形电阻网络抽头), 选择梯形电阻 网络抽头作为 OPAMP2 的负输入。
- 4. 使能梯形电阻。将 OPAMPCTRL2.RES1EN 设置为 1。
- 5. 通过将 OPAMPCTRL2.RES1MUX[2:0]设置为 0x03, 选择 GND 作为梯形电阻的输入。
- 6. 通过将 OPAMPCTRL2.POTMUX[2:0]设置为 1,将梯形电阻的电位器选择设置为 1/3。这会将 R1 设 置为 12R, 将 R2 设置为 4R。
- 7. 通过将 OPAMPCTRL.REST2OUT 设置为 1, 将梯形电阻连接到运算放大器输出。

<span id="page-9-0"></span>8. 通过将 OPAMPCTRL2.ANAOUT 设置为 1,关闭将 OPAMP2 输出连接到 ADC 输入的开关。

#### 模数转换器(**Analog-to-Digital Converter**,**ADC**)配置:

下列步骤介绍了将 ADC 配置为转换 OPAMP 输入的重要寄存器设置。

- 1. 通过将 PCHCTRL20.GEN[2:0]配置为 0x0 (通用时钟发生器 0), 选择 GCLK0 作为 ADC 模块的时 钟源。
- 2. 通过将 CTRLB.PRESCALER[2:0]设置为 0x02, 将 ADC 外设的输入时钟 8 分频。
- 3. 通过将 PMUX2.PMUXO[3:0]设置为 0x01 (已选择外设功能 B), 将 OA2POS 外设功能分配到 PA05。
- 4. 通过将 INPUTCTRL.MUXPOS[4:0]设置为 0x1F (OPAMP2 输出), 选择 OPAMP2 输出作为 ADC 的正输入。
- 5. 通过将 INPUTCTRL.MUXNEG[4:0]设置为 0x18(内部接地),选择 GND 作为 ADC 的负输入。
- 6. 通过将 REFCTRL.REFSEL[3:0]设置为 0x02,将 ADC 参考电压设置为½ VDDANA。
- 7. 通过将 CTRLC.RESSEL[1:0]设置为 0x0,将 ADC 分辨率设置为 12 位。

#### 注:

- 1. ADC 时钟预分频比必须根据 ADC 模块的规范和时钟源的速度进行设置。ADC 时钟速度不应超过最 大转换频率。
- 2. ADC 主要配置为默认设置。通过应用内置软件可选功能,将样本累加和相除以实现平均以及增益和 失调校正,从而提高采样精度。

在应用程序代码中,使能 ADC 结果就绪中断(INTENSET.RESRDY = 1)和 ADC 模块 (CTRLA.ENABLE=1)。使能 OPAMP 模块(CTRLA.ENABLE=1),并通过轮询 STATUS.READYx 位 (其中,x = 2,对应于 OPAMP2)等待 OPAMP 模块就绪。

通过将 SWTRIG.START 设置为 1, 启动第一次 ADC 转换。通过在 ADC 结果就绪中断处理程序中将 SWTRIG.START 设置为 1, 从 ADC 中断触发后续 ADC 转换。

注: 可以根据 adc\_result\_buffer \* V\_REF / ADC\_MAX\_VALUE, 使用 ADC 结果缓冲区值计算放大信号电 压,其中 V\_REF 是采样电压参考值(ADC\_REFERENCE\_INTVCC1),对于 12 位转换, ADC MAX VALUE 为 0xFFF。

### **3.2** 将 **Atmel Start** 项目导入到 **Atmel Studio** 中

与本文档对应的示例应用程序可以从以下网站下载: [start.atmel.com](http://start.atmel.com/)。按照以下步骤下载示例项目:

- 1. 访问 [start.atmel.com](http://start.atmel.com/) 并单击 **Browse Examples**(浏览示例)。
- 2. 搜索 ADC Gain Amplifier(ADC 增益放大器)示例。
- 3. 选择 ADC Gain Amplifier 示例, 然后单击 Download Selected Example (下载所选示例)下 载项目。
- 4. 出现提示时,选择要使用的电路板。

### **3.3** 总结

SAM L10/SAM L11 运算放大器有很多用途。本文档介绍如何将片上运放模块用作同相放大器,以及如何配 置运放和 ADC 模块, 以便 ADC 对 OPAMP2 的输出进行采样。

## <span id="page-10-0"></span>**Microchip** 网站

Microchip 网站 <http://www.microchip.com/>为客户提供在线支持。客户可通过该网站方便地获取文件和信 息。只要使用常用的互联网浏览器即可访问,网站提供以下信息:

- 产品支持——数据手册和勘误表、应用笔记和示例程序、设计资源、用户指南以及硬件支持文档、最 新的软件版本以及归档软件
- 一般技术支持——常见问题(FAQ)、技术支持请求、在线讨论组以及 Microchip 顾问计划成员名单
- **Microchip** 业务——产品选型和订购指南、最新 Microchip 新闻稿、研讨会和活动安排表、Microchip 销售办事处、代理商以及工厂代表列表

## 变更通知客户服务

Microchip 的变更通知客户服务有助于客户了解 Microchip 产品的最新信息。注册客户可在他们感兴趣的某 个产品系列或开发工具发生变更、更新、发布新版本或勘误表时,收到电子邮件通知。

欲注册,请登录 Microchip 网站 <http://www.microchip.com/>。在"支持"(Support)下,点击"变更通知 客户"(Customer Change Notification)服务后按照注册说明完成注册。

# 客户支持

Microchip 产品的用户可通过以下渠道获得帮助:

- 代理商或代表
- 当地销售办事处
- 应用工程师(FAE)
- 技术支持

客户应联系其代理商、代表或应用工程师(FAE)寻求支持。当地销售办事处也可为客户提供帮助。本文 档后附有销售办事处的联系方式。

也可通过以下网站获得技术支持: <http://www.microchip.com/support>

## **Microchip** 器件代码保护功能

请注意以下有关 Microchip 器件代码保护功能的要点:

- Microchip 的产品均达到 Microchip 数据手册中所述的技术指标。
- Microchip 确信:在正常使用的情况下,Microchip 系列产品是当今市场上同类产品中最安全的产品之 一。
- 目前,仍存在着恶意、甚至是非法破坏代码保护功能的行为。就我们所知,所有这些行为都不是以 Microchip 数据手册中规定的操作规范来使用 Microchip 产品的。这样做的人极可能侵犯了知识产权。
- Microchip 愿意与关心代码完整性的客户合作。
- Microchip 或任何其他半导体厂商均无法保证其代码的安全性。代码保护并不意味着我们保证产品是 "牢不可破"的。

代码保护功能处于持续发展中。Microchip 承诺将不断改进产品的代码保护功能。任何试图破坏 Microchip 代码保护功能的行为均可视为违反了《数字器件千年版权法案(Digital Millennium Copyright Act)》。如 <span id="page-11-0"></span>果这种行为导致他人在未经授权的情况下,能访问您的软件或其他受版权保护的成果,您有权依据该法案 提起诉讼,从而制止这种行为。

## 法律声明

本出版物中所述的器件应用信息及其他类似内容仅为您提供便利,它们可能由更新之信息所替代。确保应 用符合技术规范,是您自身应负的责任。Microchip 对这些信息不作任何明示或暗示、书面或口头、法定或 其他形式的声明或担保,包括但不限于针对其使用情况、质量、性能、适销性或特定用途的适用性的声明 或担保。Microchip 对因这些信息及使用这些信息而引起的后果不承担任何责任。如果将 Microchip 器件用 于生命维持和/或生命安全应用,一切风险由买方自负。买方同意在由此引发任何一切伤害、索赔、诉讼或 费用时,会维护和保障 Microchip 免于承担法律责任,并加以赔偿。除非另外声明,否则在 Microchip 知识 产权保护下,不得暗中或以其他方式转让任何许可证。

## 商标

Microchip 的名称和徽标组合、Microchip 徽标、AnyRate、AVR、AVR 徽标、AVR Freaks、BitCloud、 chipKIT、chipKIT 徽标、CryptoMemory、CryptoRF、dsPIC、FlashFlex、flexPWR、Heldo、JukeBlox、 KeeLoq、Kleer、LANCheck、LINK MD、maXStylus、maXTouch、MediaLB、megaAVR、MOST、 MOST 徽标、MPLAB、OptoLyzer、PIC、picoPower、PICSTART、PIC32 徽标、Prochip Designer、 QTouch、SAM-BA、SpyNIC、SST、SST 徽标、SuperFlash、tinyAVR、UNI/O 和 XMEGA 是 Microchip Technology Incorporated 在美国和其他国家或地区的注册商标。

ClockWorks、The Embedded Control Solutions Company、EtherSynch、Hyper Speed Control、 HyperLight Load、IntelliMOS、mTouch、Precision Edge 和 Quiet-Wire 为 Microchip Technology Incorporated 在美国的注册商标。

Adjacent Key Suppression、AKS、Analog-for-the-Digital Age、Any Capacitor、AnyIn、AnyOut、 BodyCom、CodeGuard、CryptoAuthentication、CryptoAutomotive、CryptoCompanion、 CryptoController、dsPICDEM、dsPICDEM.net、Dynamic Average Matching、DAM、ECAN、 EtherGREEN、In-Circuit Serial Programming、ICSP、INICnet、Inter-Chip Connectivity、JitterBlocker、 KleerNet、KleerNet 徽标、memBrain、Mindi、MiWi、motorBench、MPASM、MPF、MPLAB Certified 徽标、MPLIB、MPLINK、MultiTRAK、NetDetach、Omniscient Code Generation、PICDEM、 PICDEM.net、PICkit、PICtail、PowerSmart、PureSilicon、QMatrix、REAL ICE、Ripple Blocker、SAM-ICE、Serial Quad I/O、SMART-I.S.、SQI、SuperSwitcher、SuperSwitcher II、Total Endurance、 TSHARC、USBCheck、VariSense、ViewSpan、WiperLock、Wireless DNA 和 ZENA 为 Microchip Technology Incorporated 在美国和其他国家或地区的商标。

SQTP 为 Microchip Technology Inc.在美国的服务标记。

Silicon Storage Technology 为 Microchip Technology Inc.在除美国外的国家或地区的注册商标。

GestIC 是 Microchip Technology Inc.的子公司 Microchip Technology Germany II GmbH & Co. KG 在除美 国外的国家或地区的注册商标。

在此提及的所有其他商标均为各持有公司所有。

© 2019, Microchip Technology Incorporated 版权所有。

ISBN: 978-1-5224-4013-0

## <span id="page-12-0"></span>**DNV** 认证的质量管理体系

#### **ISO/TS 16949**

Microchip 位于美国亚利桑那州 Chandler 和 Tempe 与位于俄勒冈州 Gresham 的全球总部、设计和晶圆生 产厂及位于美国加利福尼亚州和印度的设计中心均通过了 ISO/TS-16949:2009 认证。Microchip 的 PIC® MCU 和 dsPIC® DSC、KEELOQ®跳码器件、串行 EEPROM、单片机外设、非易失性存储器及模拟产品严 格遵守公司的质量体系流程。此外, Microchip 在开发系统的设计和生产方面的质量体系也已通过了 ISO 9001:2000 认证。

<span id="page-13-0"></span>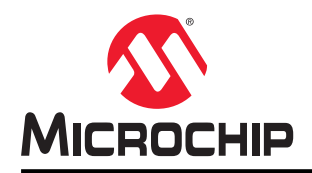

# 全球销售及服务网点

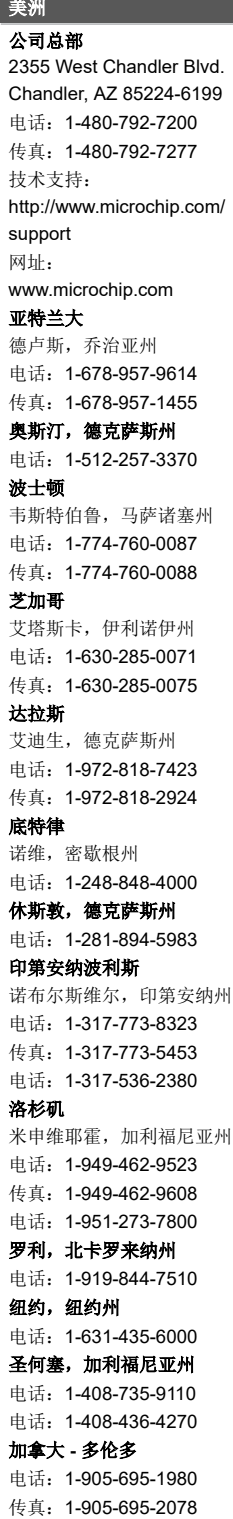

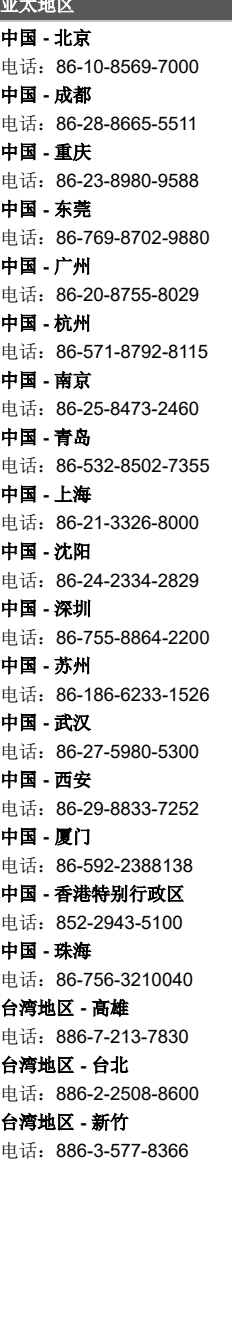

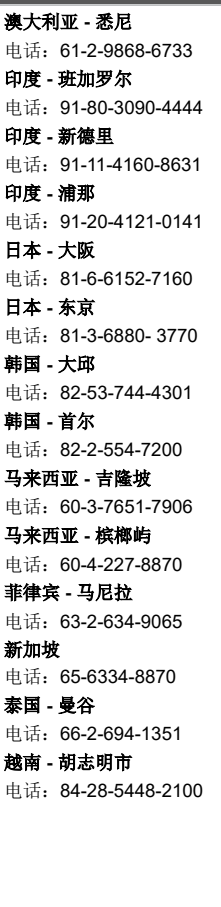

│ 亚太地区 シンクロン シンクロン シント めいかく 欧洲

电话:43-7242-2244-39 传真:43-7242-2244-393 丹麦 **-** 哥本哈根 电话:45-4450-2828 传真:45-4485-2829 芬兰 **-** 埃斯波 电话:358-9-4520-820 法国 **-** 巴黎 电话:33-1-69-53-63-20 传真:33-1-69-30-90-79 德国 **-** 加兴 电话:49-8931-9700 德国 **-** 哈恩 电话:49-2129-3766400 德国 **-** 海尔布隆 电话:49-7131-67-3636 德国 **-** 卡尔斯鲁厄 电话:49-721-625370 德国 **-** 慕尼黑 电话:49-89-627-144-0 传真:49-89-627-144-44 德国 **-** 罗森海姆 电话:49-8031-354-560 以色列 **-** 赖阿南纳 电话:972-9-744-7705 意大利 **-** 米兰 电话:39-0331-742611 传真:39-0331-466781 意大利 **-** 帕多瓦 电话:39-049-7625286 荷兰 **-** 德卢内市 电话:31-416-690399 传真:31-416-690340 挪威 **-** 特隆赫姆 电话:47-7288-4388 波兰 **-** 华沙 电话:48-22-3325737 罗马尼亚 **-** 布加勒斯特 电话:40-21-407-87-50 西班牙 **-** 马德里 电话:34-91-708-08-90 传真:34-91-708-08-91 瑞典 **-** 哥德堡 电话:46-31-704-60-40 瑞典 **-** 斯德哥尔摩 电话:46-8-5090-4654 英国 **-** 沃金厄姆 电话:44-118-921-5800 传真:44-118-921-5820

奥地利 **-** 韦尔斯